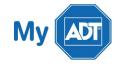

## Quick Guide: Ademco Vista - 20

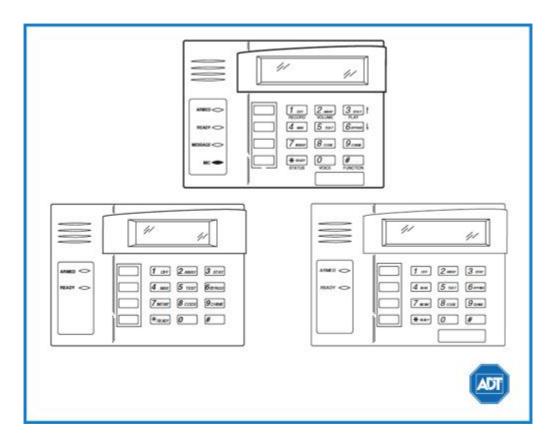

For a detailed review of the entire system, please view the Ademco Vista - 20 system manual.

### Arm and Disarm

#### Arm:

- To arm in STAY mode, when you are not leaving the premises, enter your [security code] + [3].
- To arm in **AWAY mode**, when you are leaving the premises, enter your [security code] + [2].
- To arm in **MAXMIMUM mode**, when no one will be in or around the premises for long periods of time, enter your [security code] + [4].

#### Disarm:

■ To disarm, enter you're security code] + [1].

## **Battery**

- The Ademco Vista 20 operates on a UB 1270 battery.
- Loss of AC power and use of backup battery power is indicated by NO AC.

- A low battery condition is indicated by BAT.
- For instructions on replacing your battery, please visit our <u>Battery Replacement Page.</u>

# **Bypassing Protected Areas**

Bypassing a zone allows you to arm your system with certain protected areas intentionally unarmed or to access a protected area when the system is armed.

- To bypass a zone, enter your [security code] + [6] + [zone number].
- Once the panel displays "BYPASS", arm the system as usual.
- To display all bypassed zones, press [6].
- To **unbypass** a zone, disarm the system.

## Change Time and Date

- To change date and time settings, enter your [security code] + [#] + [6] + [3].
- Wait until time/date are displayed, then press [\*] to move the cursor ahead and [#] to move back.
- Enter the 2-digit hour and minute settings, i.e., [06] and [17] for 6:17.
- Press [1] for PM or [0] for AM.
- Continue to enter 2-digit year, month, and day settings, i.e., [15], [08], and [23] for August 23, 2015.
- To exit, press [\*] when the cursor is on the last digit.

## Chimes and Beeps

When your system is in chime mode, a chime alert will sound three tones whenever a protected door/window is opened.

- To turn chime mode on and off, enter your [security code] + [9].
- To turn voice chime mode on and off, press [#] + [0] + [2] + [4]. Voice chime can only be activated when chime mode is on.

#### Reset

To silence an alarm and to clear memory of an alarm event, enter the [security code] + [1] sequence twice.

# **Security Codes**

Your system will allow different security codes for use by other users, however only the Master user or Partition Programmer can assign user codes to users.

Users are also assigned an Authority Level, which defines the functions a particular user can and cannot perform.

- To add a user code, enter your [Master/Partition Programmer code] + [8] + [user number] + [new user's code].
- To delete a user code, enter your [Master/Part. Prog code] + [8] + [user number] + [#] + [0].

Some user codes have been pre-programmed:

| User Authority Level | Explanation                   | Code to assign to user |
|----------------------|-------------------------------|------------------------|
| Master               | Can perform all functions and | [02]                   |
|                      | assign codes.                 |                        |
| Babysitter           | Can arm the system in         | [15]                   |
|                      | assigned partitions, but      |                        |
|                      | cannot disarm the system      |                        |
|                      | unless the system was armed   |                        |
|                      | with this code. Perfect for   |                        |
|                      | babysitters, cleaners, etc.   |                        |
| Duress               | Intended for use for when     | [16]                   |
|                      | you are forced to arm or      |                        |
|                      | disarm the system against     |                        |
|                      | your will.                    |                        |

For a complete list of use authority levels and partitions, please see the Ademco Vista – 20 system manual.

#### **Trouble Conditions**

Trouble conditions are issues that require your attention and are indicated on your panel's display by the word **CHECK** + zone number and accompanied by beeping from the touchpad.

- To **silence** Trouble Conditions beeping, check that the zone's protected areas are closed and secure. For wireless sensors, check that no environmental changes have blocked the wireless sensor.
- If the problem is corrected, enter the [security code] + [OFF] sequence twice.
- For a list of Trouble Conditions other than CHECK, please see your Ademco Vista 20 system manual.

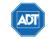

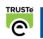